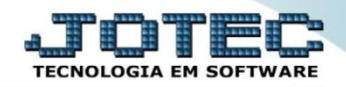

## **BAIXA RÁPIDA DE DUPLICATAS CRATPRPDP**

*Explicação: Nesta opção poderão ser realizadas baixas rápidas de duplicatas com apenas 1 clique.*

## **Baixa rápida**

Para realizar esta rotina acesse: *Contas a receber***.**

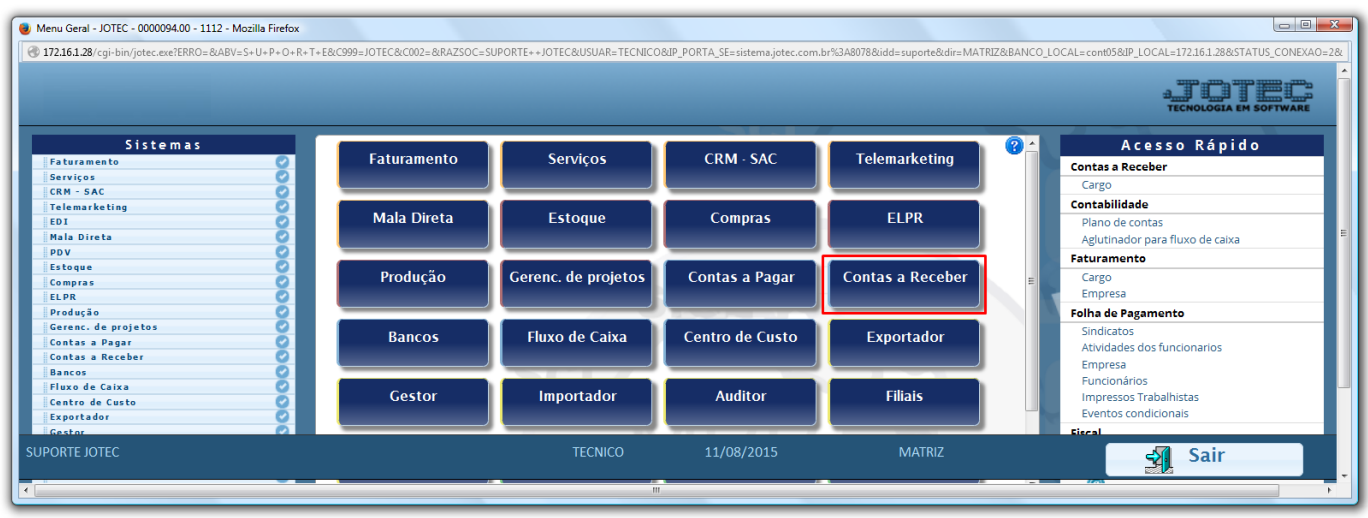

Em seguida clique no botão *D – Atualiza dupl.* e informe a posição do seu cartão de segurança:

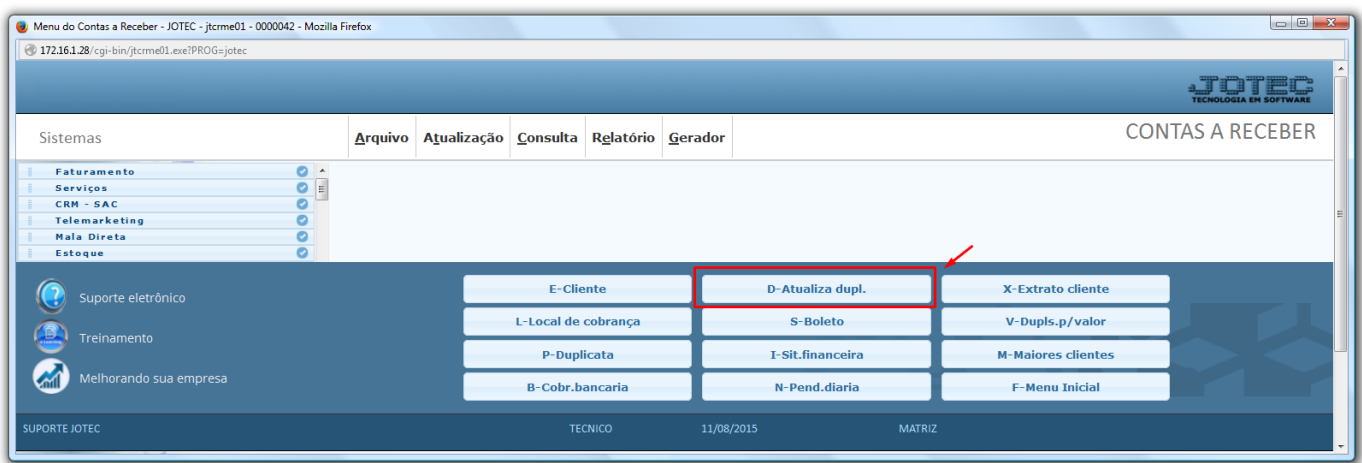

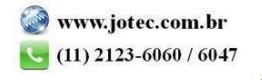

Na tela que será aberta, clique na opção: *Baixa rápida.*

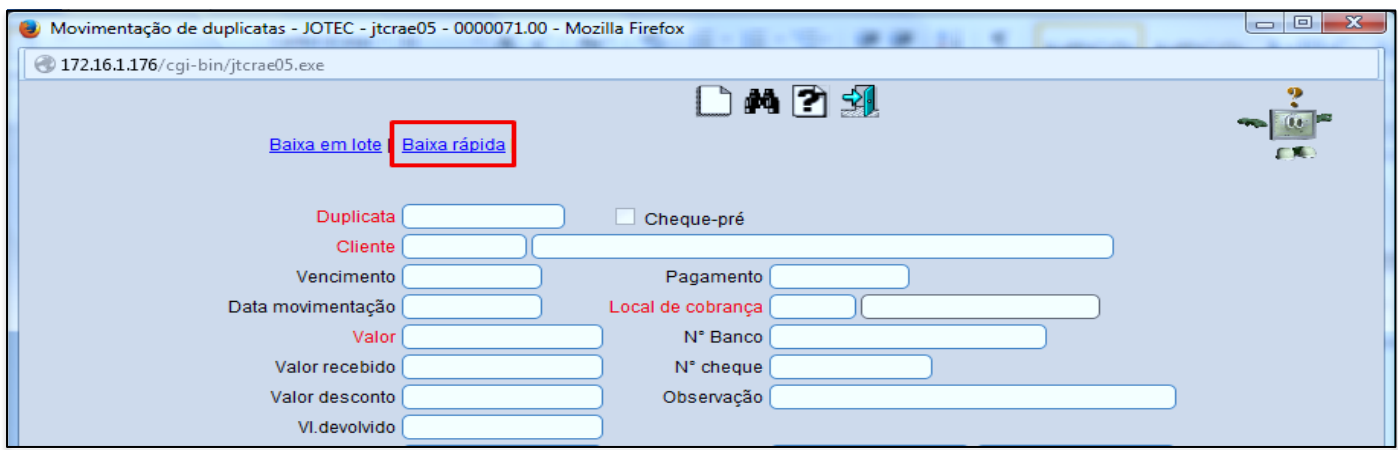

 Para realizar a baixa rápida basta informar a *(1) Duplicata,* pressionar a tecla *TAB* do seu teclado*,* informar a *(2) Posição* do seu cartão de segurança e confirmar a baixa. Clique na *seta* para voltar.

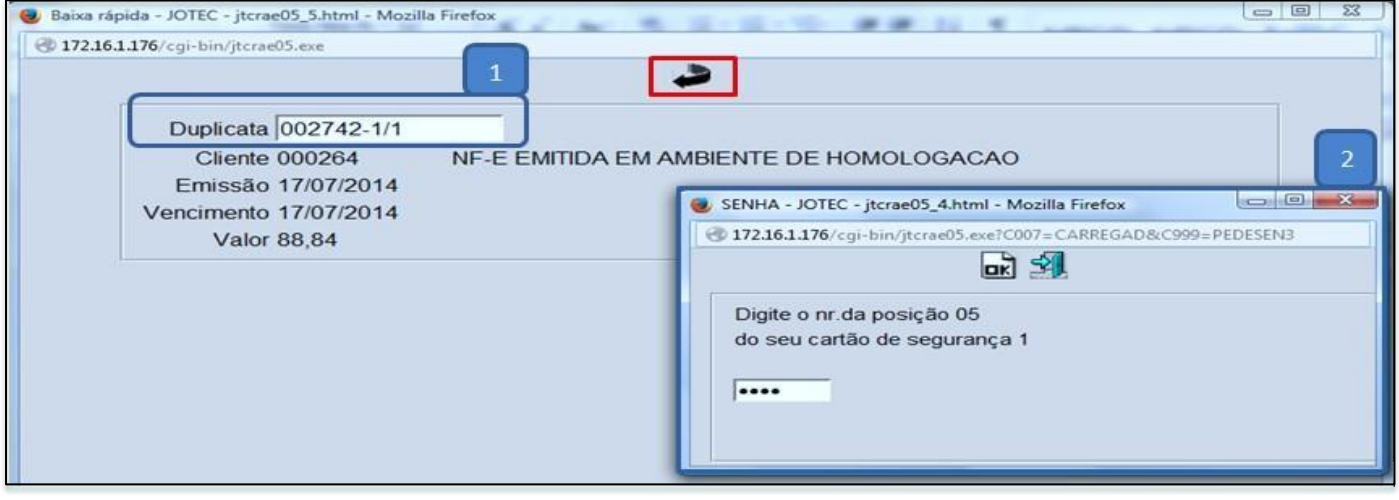

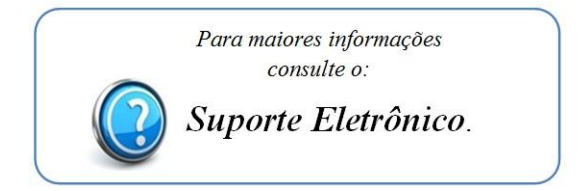

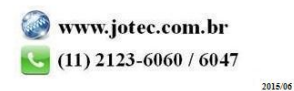